## **AZ IMAGINE VARÁZSLATOS VILÁGA**

## **Andrej Blaho, Ivan Kalaš, Lubomír Salanci, Peter Tomcsányi**

Első lépésként a számítógép asztalán keresd meg a Teknőcöket ábrázoló ikonokat. Kattints egyszer a zöld színű Teknőcre, majd nyomd meg az Enter billentyűt a billentyűzeten. Ezzel már be is léptél az Imagine varázslatos világába. Az Imagine program gyerekek, diákok és tanáraik számára lett kifejlesztve, hogy segítséget adjon a számítógépben rejlő lehetőségek felfedezésére és minél jobb kihasználására.

Ebben a varázslatos világban egy Teknőc alakú, apró rajzoló robot lesz az idegenvezetőd és egyben barátod is, aki a számítógép belsejében, egy üres lapon él. A Teknőc izgatottan vár arra, hogy megkapja a parancsaidat, amelyekkel

- *megtanulhatja hova mozogjon,*
- *merre forduljon,*
- *milyen színt használjon rajzoláskor, vagy*
- *mikor törölje le a lapot,*

ha új rajzot szeretnél elkészíteni.

Ahhoz, hogy a Teknőchöz beszélhess, a Logo programozási nyelvet kell megismerned és használnod. A könyvünkből megtanulhatod, mely szavakat és mondatokat érti meg a Teknőc, és melyeket nem. Lépésről-lépésre megismerheted az Imagine varázslatos világának nyelvét, egy izgalmas felfedezőút során pedig megismerkedhetsz azokkal a megoldásokkal, amelyekkel könnyedén, szinte játszva kifejezheted majd magad.

Létrehozhatsz egy "élő", mozgó képet, hajó alakú Teknőcökkel, házakkal és léghajókkal. Meg fogod tanítani a Teknőcöt arra, hogyan vizsgálja meg a háttér színét, és az adott színtől függően döntsön a következő lépéséről.

Először csak úgy gondolj az Imagine világára, mint egy egyszerű papírlapra, amelyen egy olyan kis robot (Teknőc) él, aki rajzolni is képes. Hamarosan tapasztalni fogod, hogy a Teknőc igen készséges és nagyon ügyes – könnyedén mozog és rajzol a Te parancsaidnak megfelelően. Azt is észre fogod venni, hogy a Teknőc rendkívül okos, és könnyen tanítható. Majd meglátod, hogy mennyi mindenre meg fogod tanítani, és eközben Te magad is milyen sokat tanulsz majd! Nézzük, hogy az egyes fejezetekben milyen újdonságokkal fogsz találkozni!

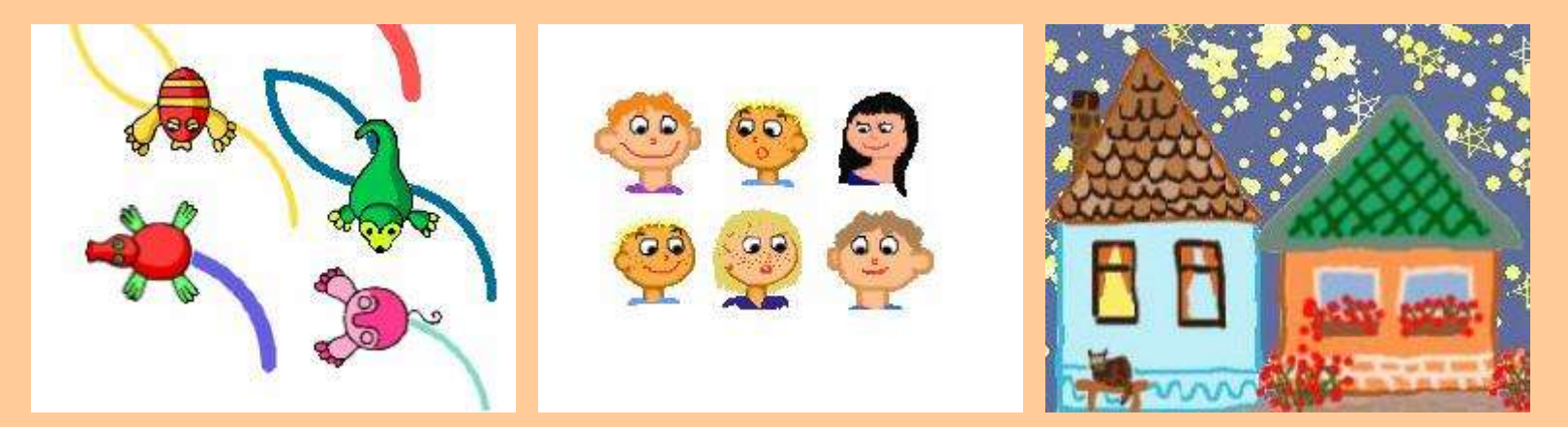

Több Teknőcöt is létre fogsz tudni hozni. Az egyiket megtanítod arra, hogy vonszoláskor csillagokat rajzoljon. A másikat megtanítod arra, hogy más fajta, még ragyogóbb csillagokat rajzoljon, a harmadik pedig egy aranyos házikót pecsétel a lapra, ha rákattintasz.

Megváltoztathatod a Teknőc alakját, például különböző arcokat is használhatsz. Azt is megtanulod, hogyan szólíthatod meg őket, ha különböző parancsokat akarsz nekik adni.

A Teknőc egyben olyan szereplő is lehet, aki nemcsak a lapon él, de képes mozgatni a lábát, vagy tud repülni, esetleg ugrándozni. Több ilyen szereplőt felhasználhatsz arra, hogy saját játékokat készíts.

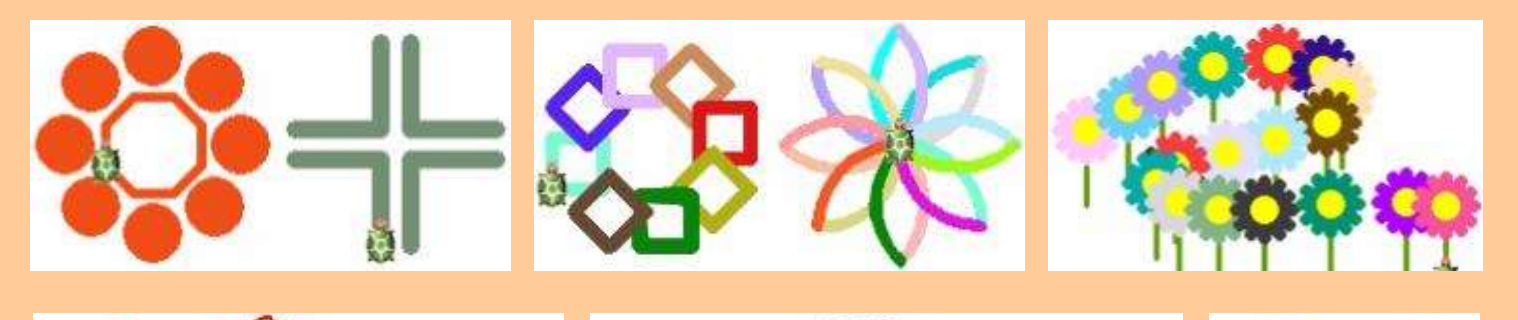

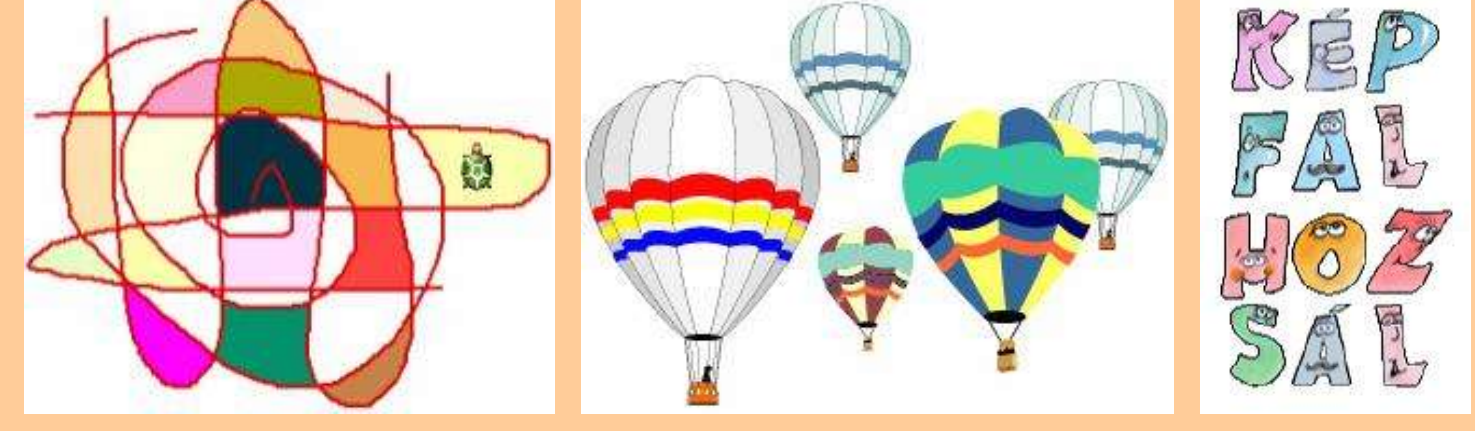

Azt is megtanulod, hogyan hozz létre új parancsokat, amelyeknek paramétert is adhatsz. Különböző magasságú fákat rajzolhatsz, vagy különböző színű és vastagságú négyzetet készíthetsz. Saját kifestő könyvedet is elkészítheted.

Építeni fogsz egy saját játékot, amelyben különböző Teknőc-betűkkel tudsz kirakós játékot játszani. Megtaníthatod a Teknőcöt, hogy még összetettebb döntésekre legyen képes, és többféleképpen tudjon viselkedni.

## **Parancsok a teknőcnek**

- 
- 
- 
- 
- 
- 
- 
- 
- 
- törölképernyő  **képernyő törlése, teknősök haza**
- előre 50 (e 50) teknős előre lép 50 teknőclépést (közben rajzolhat)
- hátra 30 (h 30) teknős "hátratolat" 30 teknőclépést
- jobbra 90 (j 90) teknőc elfordul jobbra 90 fokot (helyben fordul)
- balra 120 (b 120) teknőc elfordul balra 120 fokot
	- tollvastagság! 8 (tv! 8) a teknőc "tolla" ilyen vastag lesz
	- tollszín! "piros (tsz! "piros) a teknőc "tolla" piros színnel rajzol majd
	- tollatle (tl) leteszi a tollat (csak így tud rajzolni)
- tollatfel (tf) felveszi a tollat (most nem tud rajzolni)

Részletesebb segítség a **D:** meghajtón lévő "**imagine\munkafuzet\imagine\_munkafuzet.pdf**" fájlban illetve a http://www.brody-ajka.sulinet.hu/targyak/informatika/fejlrsz/imagine/index.htm oldalon található.